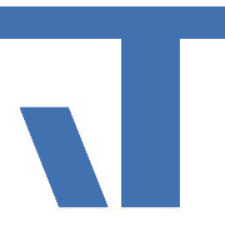

#### Anwendertage 2019

### Elvis Workshop

March

#### Vorbereitung

- Wlan: AWT2019 Passwort: TPAWT2019
- Netzlaufwerk: …
- Elvis Version 3.3.289  $\rightarrow$  Installiert .net Framework 4.6.1

### Workshop Themen

- 1. KNX Secure mit Elvis
- 2. IoT-Protokoll MQTT mit Anwendungsbeispielen
- 3. Verschachtelung von Parts
- 4. CustomItem an Part binden
- 5. Projektierungsbeispiele: Generic Web
- 6. Einführung in Xaml am Beispiel CharateristicCurveDisplay
- 7. Package-Beispiel: Server-Ergänzung Custom Item

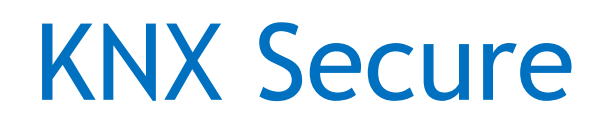

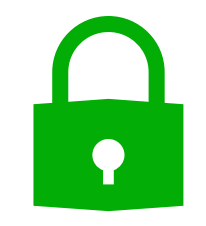

#### Vorgehensweise:

• ETS

• Elvis

 $\bullet \bullet \bullet \bullet$ 

#### KNX Secure ETS

• Export .knxproj

oo ka

• Export Schlüsselbund/ Keyring-Datei (.knxkeys)

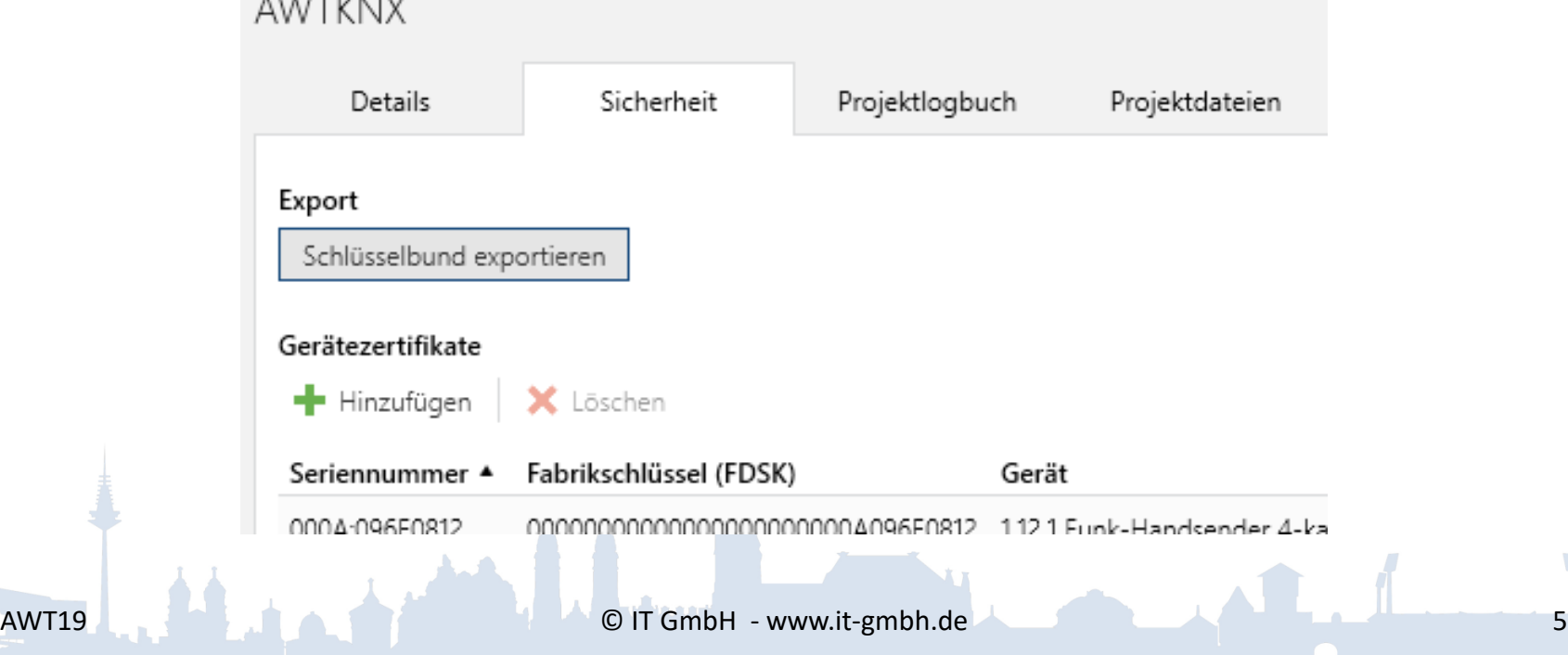

ETS-Schlüsseldatei (knxkeys) enthält:

- Gruppenadress-Schlüssel
- Letzte bekannte Geräte-Sequenznummern
- Evtl. Zugangsdaten (Passwort und DAC) einer sicheren Tunneling-Schnittstelle

#### KNX Secure Elvis

- Knxproj importieren
	- $\rightarrow$  Passwortabfrage

- Importieren der Keyring-Datei
	- $\rightarrow$  Serverprojekt rechtsklick ->hinzufügen ->vorhandenes Element

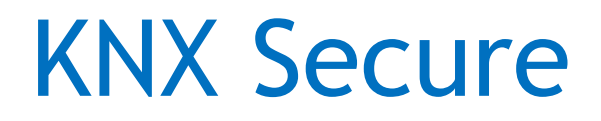

• Serverkonfiguration Verbindungen Passwort für Keyring-Datei angeben

#### KNX Secure Elvis

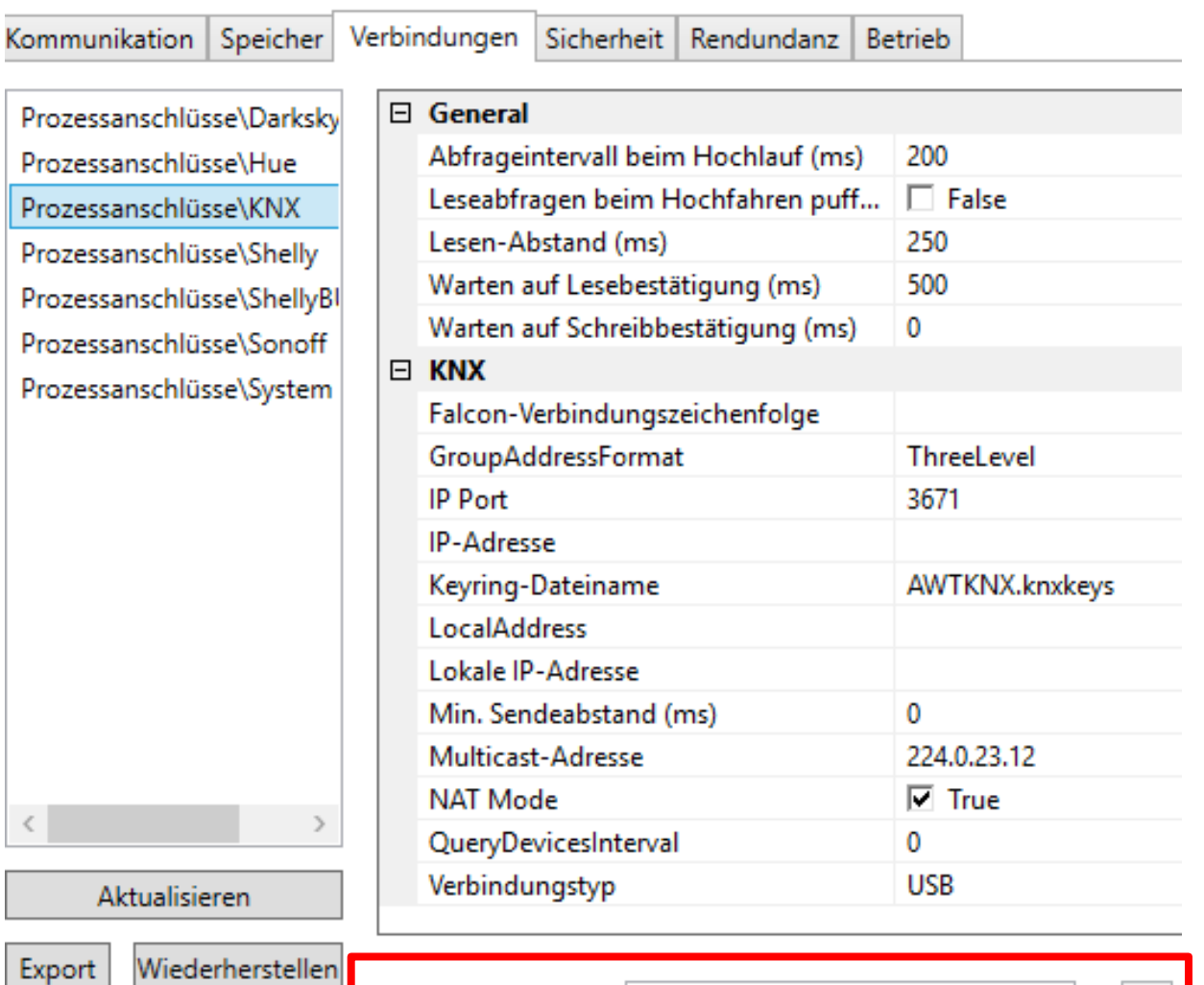

Keyring password:

Set

ever.

 $\,$   $\,$ 

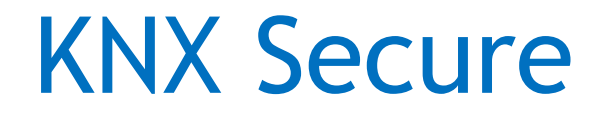

# Demo

 $\bullet \bullet \bullet \bullet$ 

### IoT-Protokoll MQTT

- **MQTT** (Message Queuing Telemetry Transport) ist ein offenes Nachrichtenprotokoll für Machine-to-Machine-Kommunikation (M2M), das die Übertragung von Telemetriedaten in Form von Nachrichten zwischen Geräten ermöglicht, trotz hoher Verzögerungen oder beschränkten Netzwerken ermöglicht.
- 1999 Entwickelt von Andy Stanford-Clar von IBM und Arlen Nipper von Cirrus Link Solutions
- Verwendung von MQTT für den Messenger von Facebook
- Seit 2010 als freie Lizenz verfügbar

#### MQTT Broker (Server)

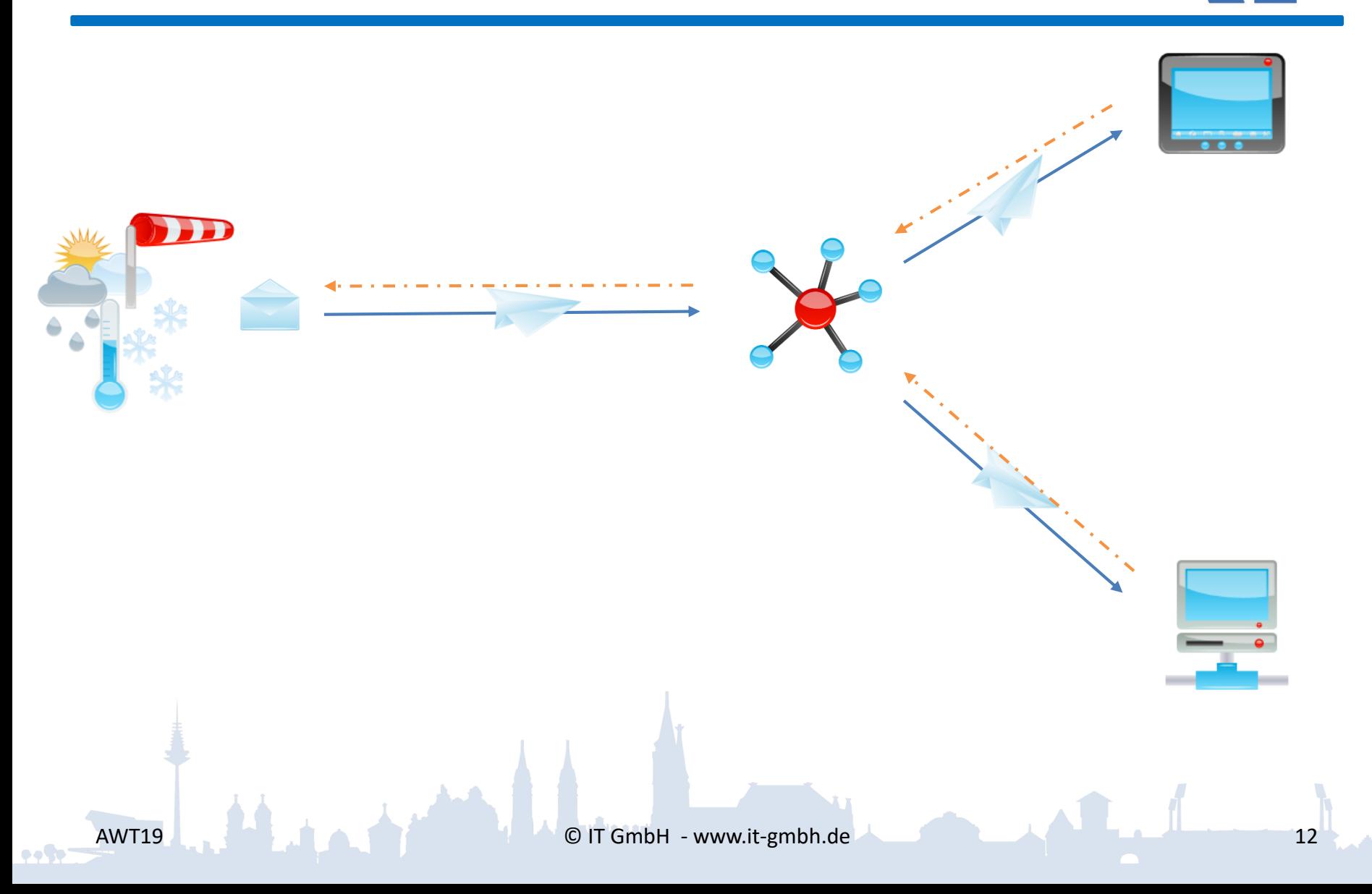

### MQTT Konzept

- Publish/Subscribe
- Topics and subscriptions
- Quality of service levels
- Retained message
- Clean sessions
- Will message

#### **Topics**

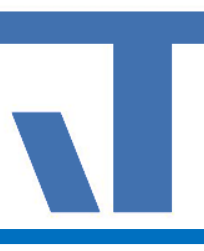

- Nachrichten werden auf Topics veröffentlicht
- Aufbau Topic z.B.: EG/Wohnzimmer/Sensor/Temperatur
- Ein Client abonniert bestimmte Topics oder benutzt eine "Wildcard"
- 
- QoS = 0: Nachrichten werden genau einmal versendet ohne Bestätigung
- QoS = 1: Nachricht wird mindestens einmal gesendet.
- QoS = 2: Nachricht wird exakt einmal gesendet. →Zweistufige Empfangsbestätigung

MQTT Anwendungsbeispiele

• Shelly IoT-Geräte

- Anbindung von Liegenschaften
- Einbindung von 433 MHZ Funksensoren
- $\rightarrow$  Broker und Client im Elvis Viewer direct

#### IoT Devices & Hue Bridge

- Shelly1: 192.168.104
- ShellyBulb: 192.168.105

• Sonoff: 192.168.2.100

• Hue-Bridge: 192.168.2.101  $\rightarrow$  Einbinden über Supportanwendung (Datenpunkt: Light3)

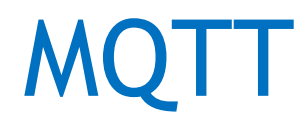

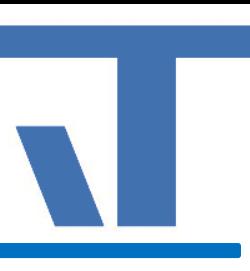

# Demo

e effet

Part in Part in Part in…

- Viele Steuerelemente auf einer Bedienseite
	- $\rightarrow$  weniger Bindungen
	- $\rightarrow$  Parts werden erst beim öffnen geladen
	- $\rightarrow$  bessere Performance

#### Verschachtelung von Parts

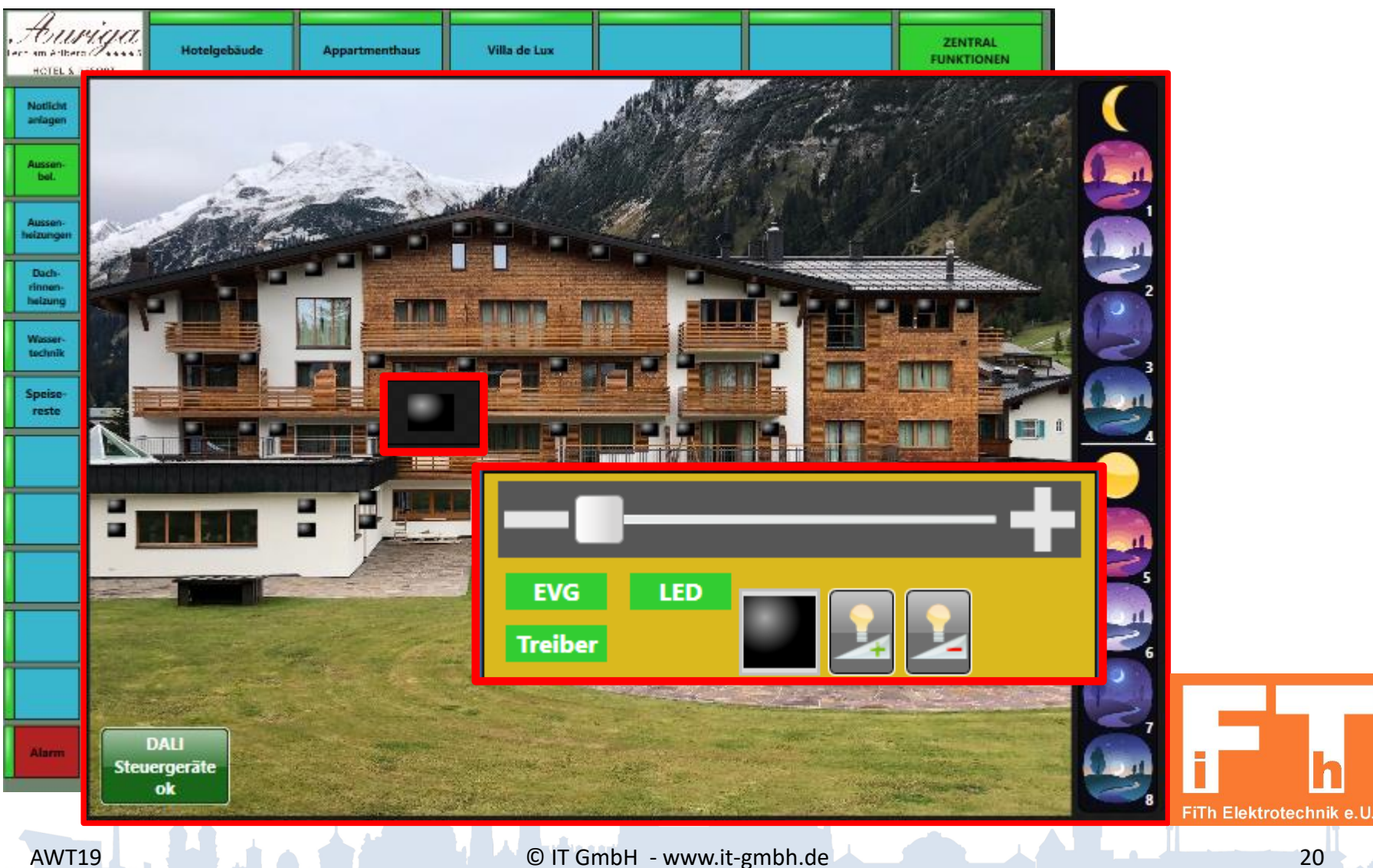

 $\bullet \bullet \bullet \bullet'$ 

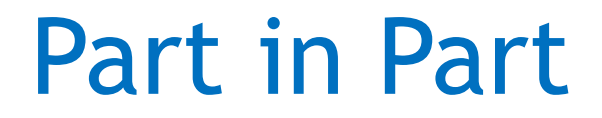

# Demo

 $\bullet \bullet \bullet \bullet$ 

➢Erstellen eines CustomItems

➢Bindung der Ein- und Ausgänge an einen Part

➢CustomItem an PrototypeBinding

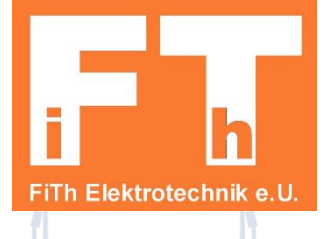

#### GenericWeb BSP Wetterdienst

31 32

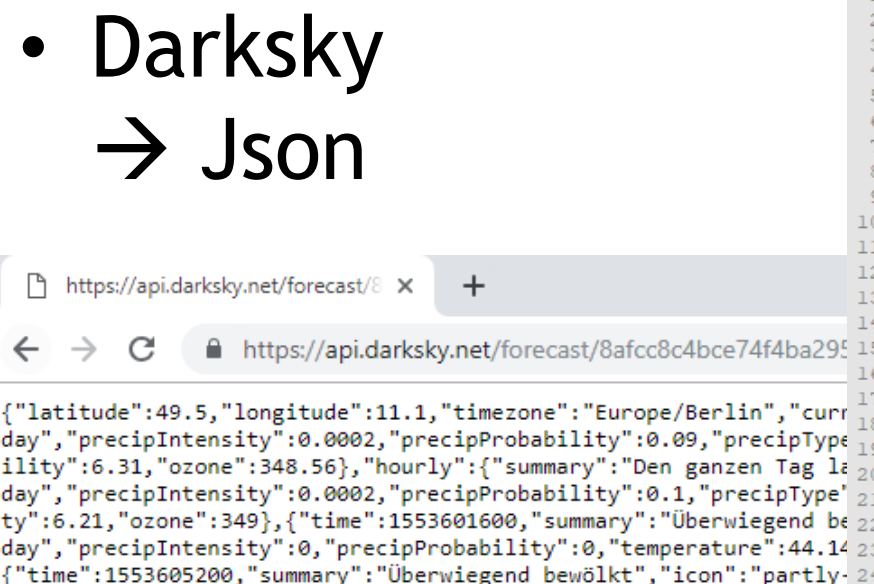

day", "precipIntensity":0, "precipProbability":0, "temperature":44.71 25 {"time":1553608800,"summary":"Überwiegend bewölkt","icon":"partly-26 day", "precipIntensity":0, "precipProbability":0, "temperature":45.56 27 {"time":1553612400,"summary":"Stark bewölkt","icon":"cloudy","precipIntensity":0,"precipProbability" 30

0, "ozone":338.7}, { "time":1553616000, "summary": "Stark

 $\rightarrow$  z.B. in Notepad kopieren  $\rightarrow$  Erweiterungen Json Format AWT19 **COLLECT COMPUTER COLLECT COMPUTER COMPUTER** CONTROLLECT COMPUTER COMPUTER COMPUTER COMPUTER COMPUTER COMPUTER COMPUTER COMPUTER COMPUTER COMPUTER COMPUTER COMPUTER COMPUTER COMPUTER COMPUTER COMPUTER COMPUTER COMPUT

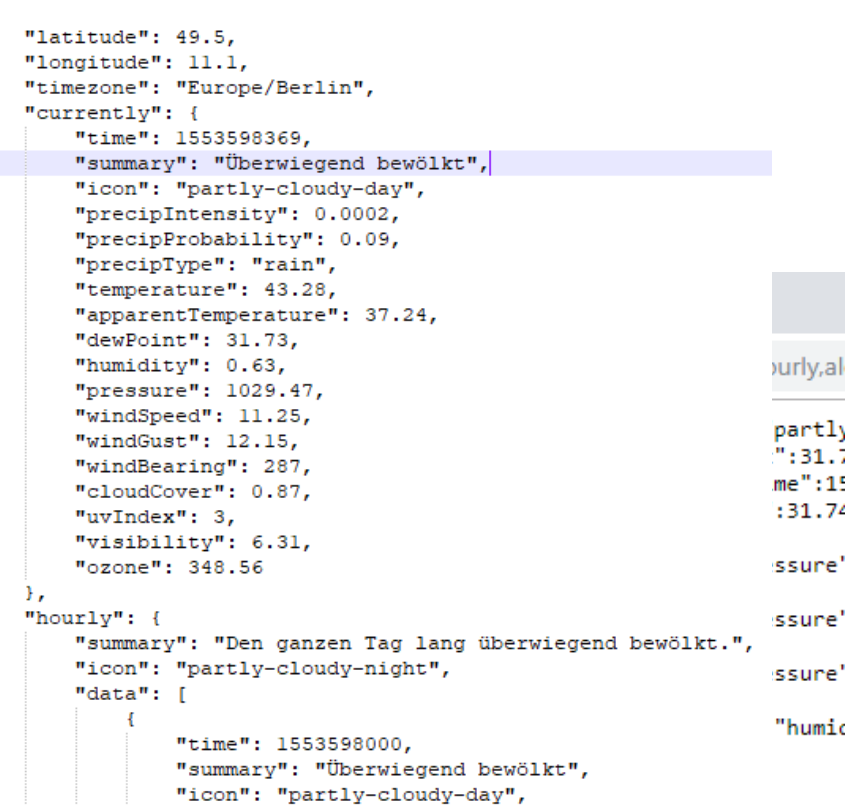

#### Generic Web xml

- **ReadRequestURL=***'https://api.darksky.net/forecast/{P}/49.5,11.1?lang=de &units=ca&exclude=minutely,hourly,alerts,flags'*
- **ContentType**=*'Json'*
- **ReadRequestMethod**=*"GET"*
- **ReadResponseExtractor**=*"\$.{A}"* \$. Root object/element
- **ReadResponseValueExtractor**=*"{V}"*
- **CacheLevel**=*'Default'*

#### Generic Web Datenpunkte

#### • Json Path als Prozessadresse  $\rightarrow$  z.B. jsonpathfinder.com

U JSON Path Finder  $x +$ <br>  $\leftarrow$   $\rightarrow$   $\mathbf{C}$  | ① Nicht sicher | jsonpathfinder.com

 $\bullet \bullet \bullet =$ 

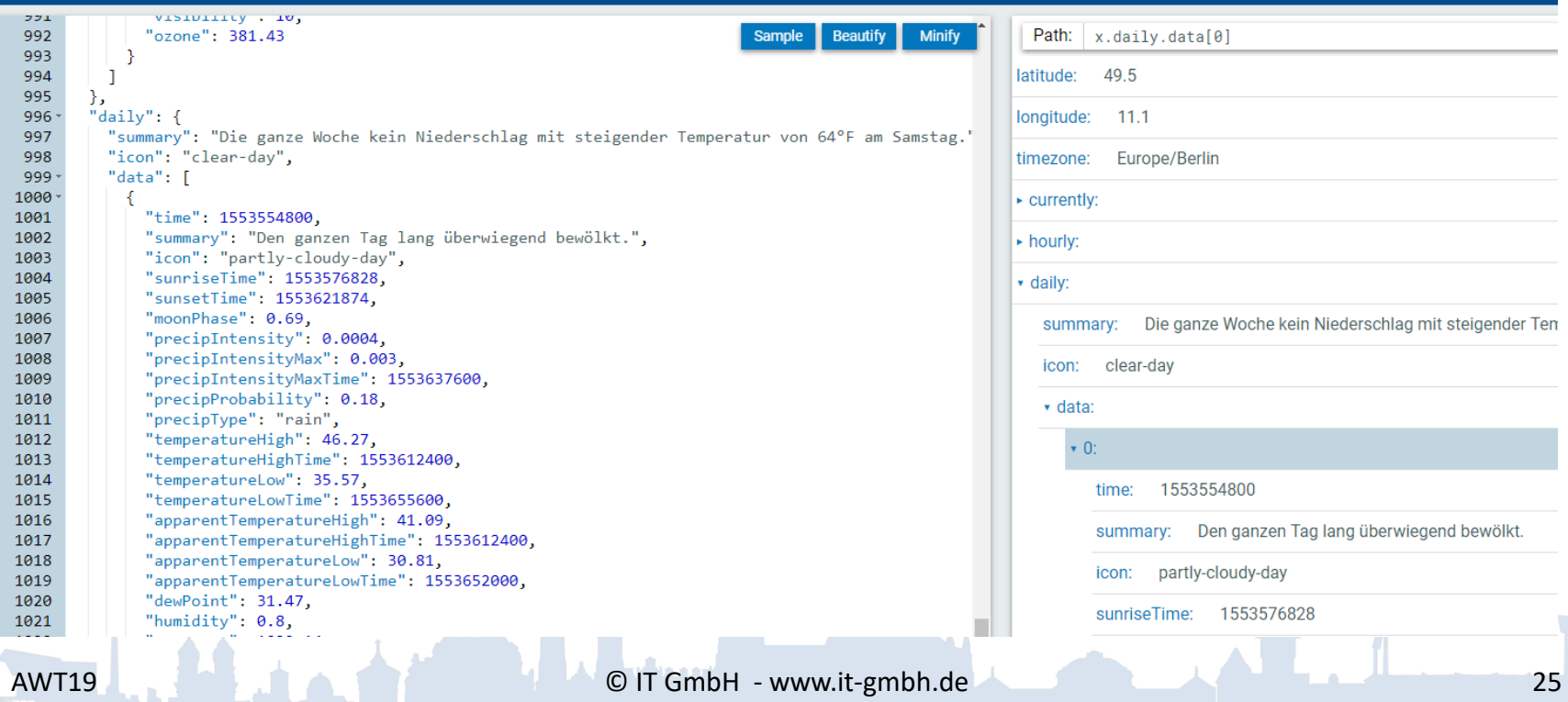

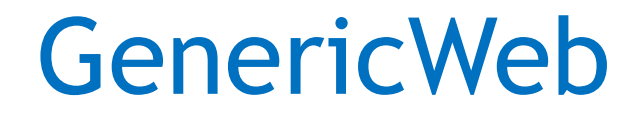

# Demo

 $\bullet$  . To

### Einführung in XAML

• Properties

 $\rightarrow$  explizit  $\rightarrow$  implizit

- ResourceDictionary
	- $\rightarrow$  lokal (Page)  $\rightarrow$  Projekt
	- $\rightarrow$  Global (ClientLib)

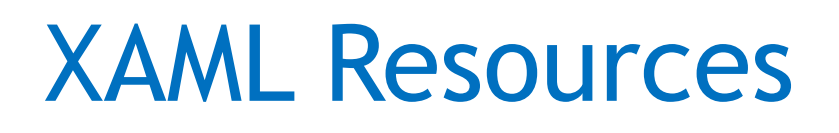

- Values oder Objekte in Resources speichern
- Expliziter Style
- Impliziter Style
	- $\rightarrow$  lokal/ global
	- → Page, App.xaml, ControlResources.xaml

Zwei Wege Properties für Elemente anzugeben <Label ….TextColor="Blue".. /> <Label … > <Label.TextColor> Blue </Label.TextColor> </Label>

<Label Content="Label" Canvas.Left="585" Canvas.Top="591" Width="135" Height="211">

<Label.Background>

<LinearGradientBrush EndPoint="1,1" StartPoint="0,1">

<GradientStop Color="Green" Offset="1"/>

<GradientStop Color="Blue" Offset="0.011"/>

</LinearGradientBrush>

</Label.Background>

</Label>

#### XAML LinearGradientBrush

- Default linear gradient diagonal  $\rightarrow$  in Elvis Horizontal  $-$  StartPoint=  $(0.5,0)$ 
	- $-$  EndPoint =  $(0.5, 1)$

**DONE** 

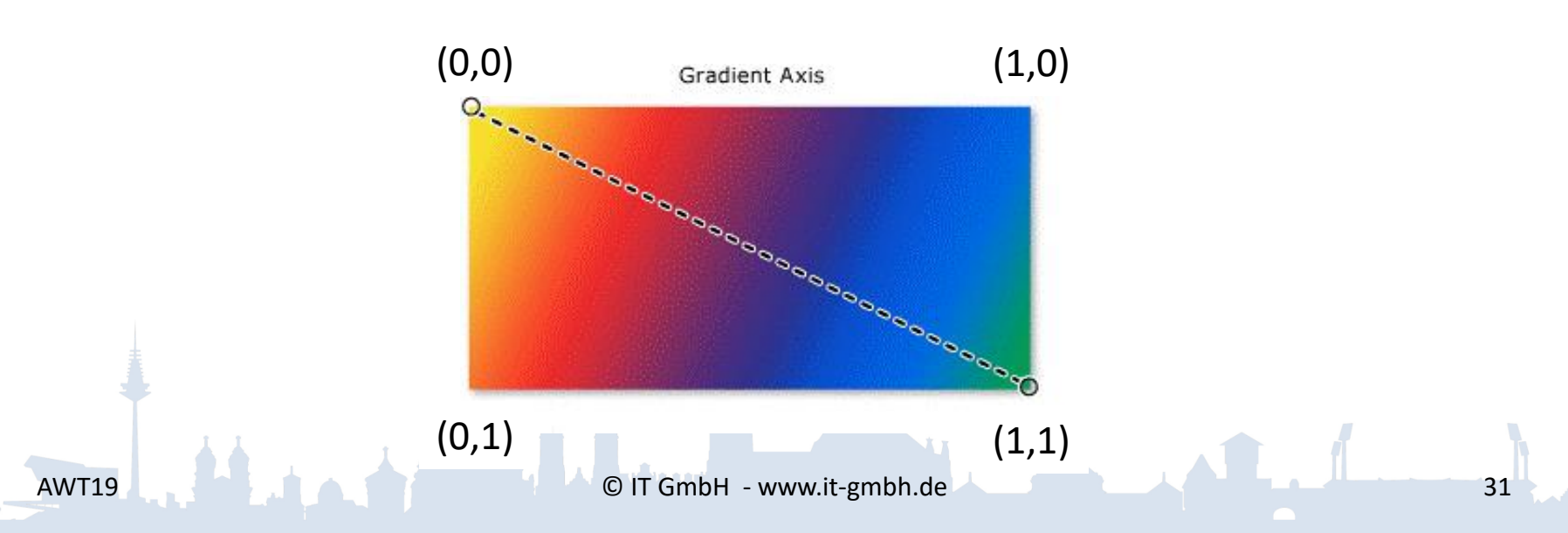

#### XAML Page.Resources

- Lokales und globales Festlegen von Properties Beispiel:
- <SolidColorBrush x:Key="Color" Color="Violet"/> <Style TargetType="Label" x:Key="LabelStyle"> <Setter Property="FontSize" Value="32"/> <Setter Property="Foreground" Value="Red"/> </Style>

```
<Setter Property="Background">
  <Setter.Value>
     <LinearGradientBrush EndPoint="0,1" 
       StartPoint="0,0">
          <GradientStop Color="Green" Offset="1"/>
          <GradientStop Color="Blue" Offset="0.011"/>
     </LinearGradientBrush>
   </Setter.Value>
</Setter>
        →Expliziter Style
```
<Label … Style="{StaticResource LabelStyle}"/>

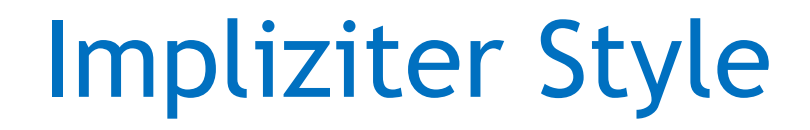

**…**

#### <Style TargetType="Label">

</Style>

#### $\rightarrow$  Gültig für alle Labels

o o Co

- Verwendung nur im Teilprojekt
- $\rightarrow$ Page
- $\rightarrow$ App.xaml

#### Global ClientLib → ControlResource.xaml

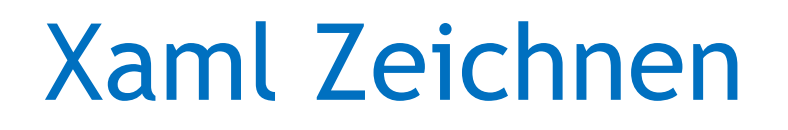

• Microsoft Expression Design 4 (Kostenlos erhältlich)

- $\rightarrow$  XAML Designer
- $\rightarrow$  Xaml kann direkt in Elvis kopiert werden

#### Microsoft Expression Design

# Demo

 $\bullet$  . To

### CharateristicCurveDisplay CCD

- AxisItem Definition der X- und Y-Achsen
- TextItem Definition einer Textanmerkung.
- PointItem Definition eines Punktes .
- LineItem Definition einer Linie.
- SeriesItem Definition eines Polygons.
- SensorPoint Definition eines Punktes, der den Wert eines Sensors als Farbe repräsentiert.
- ArrowItem Definiert einen Pfeil.
- ArrowGroup Definiert eine Gruppe von Pfeilen.

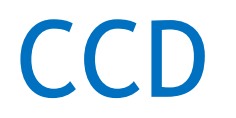

• LineItem  $\rightarrow$  ShowIntersectionsWith

- CurveCollection →CurvePoints als Pfad für arrows
- Positionierung nach angelegter Reihenfolge
- ElvisPage.Resources

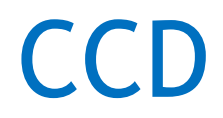

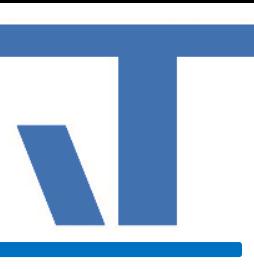

# Demo

e e Ser